# **3B SCIENTIFIC® PHYSICS**

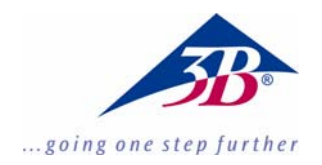

## **Digital Input Box U11377**

### **Instruction sheet**

09/08 Hh

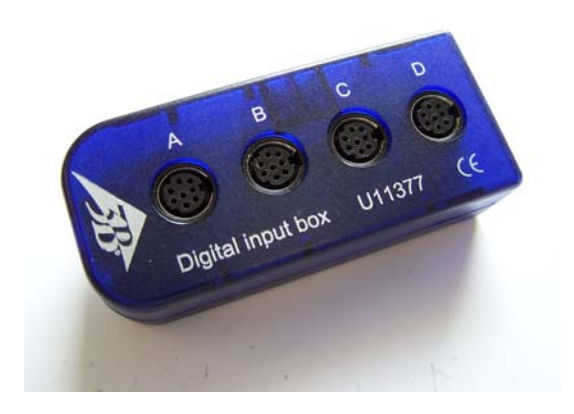

#### **1. Safety instructions**

• The digital input box must be connected solely to the "Digital Inputs" socket of a 3B NET/og<sup>T</sup> unit.

#### **2. Equipment supplied**

- 1 Digital input box
- 1 8-pin miniDIN connecting cable, length 600 mm
- 1 Instruction sheet for U11377

#### **3. Description**

The digital input box is used for distributing digital input channels A, B, C and D of a 3B NETIog<sup>1</sup> (U11300) unit to four 8-pin miniDIN input sockets.

It allows for digital output signals from up to four sensor boxes (e.g., photo gate U11365, laser reflection sensor U8533380, and Geiger-Müller box U11391) to be connected to the 3B NET/og™ unit at the same time.

It is also possible to perform logical operations using digital inputs A and B via the 3B NET $lab^{\text{TM}}$ (U11310) software

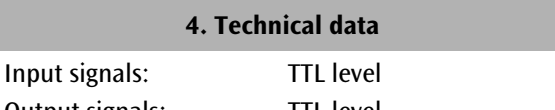

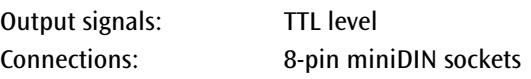

#### **5. Operation**

- Place the digital input box near the experiment. Example: an air track (e.g., U40400 or U40405).
- Position two photo gates (e.g., U11365) alongside the air track and connect them via their miniDIN cables to the input sockets A and B of the digital input box.
- Connect the digital input box via miniDIN cable to the 3B NET/og<sup>™</sup> unit.
- Configure the two digital inputs A and B to be linked using 3B NET $lab^{\pi}$  (input mode for "Digital inputs  $A+B$ ") and evaluate the results from the experimental data.

#### **6. Applications**

Measuring the position, velocity and acceleration of moving bodies using multiple photo gates.

#### **7. Sample experiment**

**Measuring the velocity of a body on an air track**  Apparatus needed:

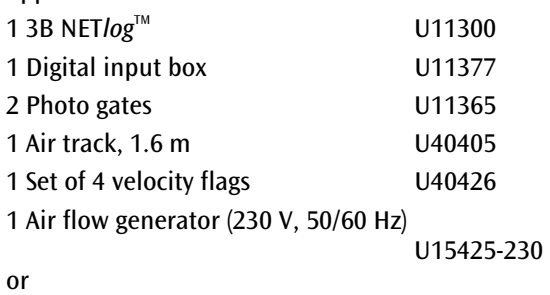

1 Air flow generator (115 V, 50/60 Hz)

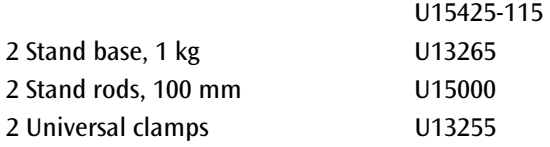

• Assemble stands by inserting stand rods into two bases and attach the two photo gates to them at the desired positions on the air track (Fig. 1).

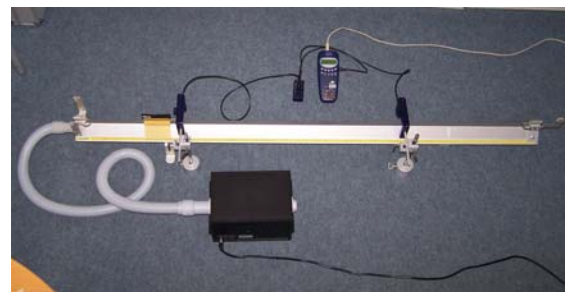

Fig. 1: Measuring the velocity of a glider over a given distance on the air track

- On the 3B NET $log^{\pi}$ , select the digital input mode, and in the software of the 3B NET/ab™ select the experiment template for measuring the velocity of a glider on the air track. The software contains all the necessary instructions for setting up the calculation.
- Carry out the experiment and evaluate the result.

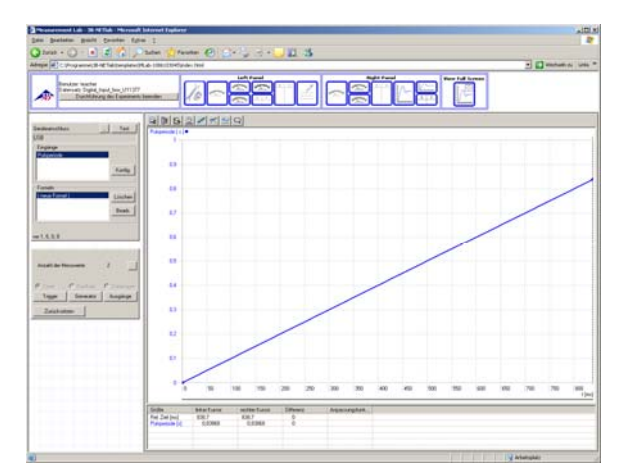

Fig. 2: Measurements of the time interval (number of timer pulses) for the rider to travel between two points on the air track